## Installing the SBS1-EM module

The Ethernet module is fitted upside down in the white rectangle between the USB connector and the BNC connector. The module is held in place by a double sided adhesive foam pad. Ensure that the power to the SBS-1 is switched off before making any connections.

## **Location of Ethernet module**

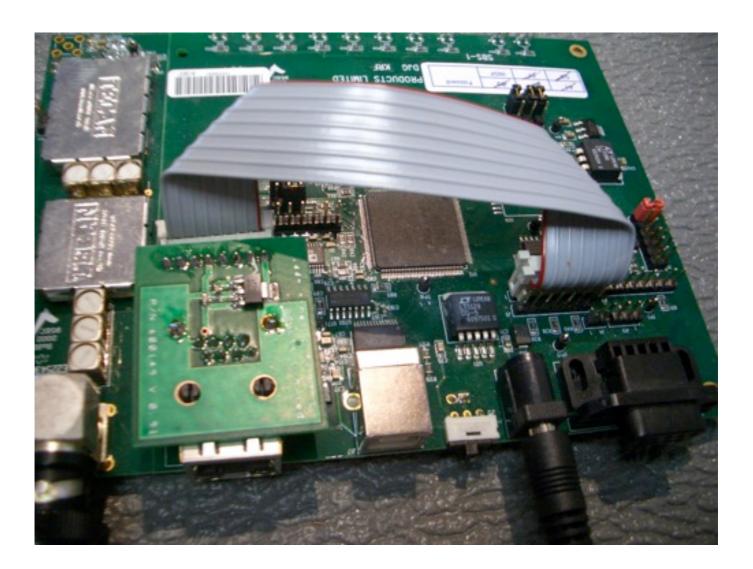

## Photo of connector installed on header

The ribbon cable is connected to the first 8 pins of the 16-pin header labelled J14, not the shorter header next to it. Take care to ensure that the edge of the ribbon cable with the red stripe is connected to pin 1 of the connector (the end nearest the Ethernet module) as

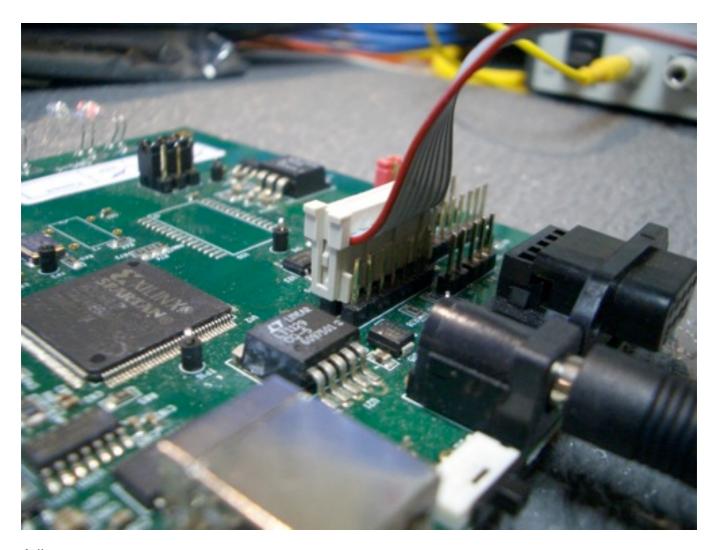

follows:

Ensure also that the edge of the ribbon cable with the red stripe is connected to the side of the Ethernet module nearest the rectangular chip in the centre of the SBS-1 board, as shown in the first photo. The ribbon cable can then be folded in two places to give a neat(ish) routing between the connectors. The unit needs to be mounted so that the main PCB and the small pcb on top of the EM module are flush to each other!

Don't put the lid back on just yet...

The next step is to determine whether you have a 5 Volt or 12 Volt unit, since the firmware loading program is specific to each type of board. The 5 Volt type can easily be identified by the square FTDI chip next to the USB connector:

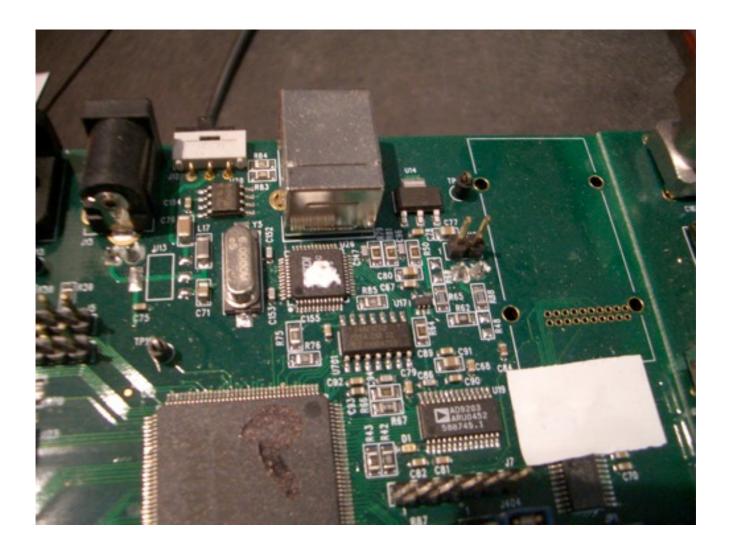

5V unit with the square chip

The 12 Volt unit has a rectangular FTDI chip in the same place:

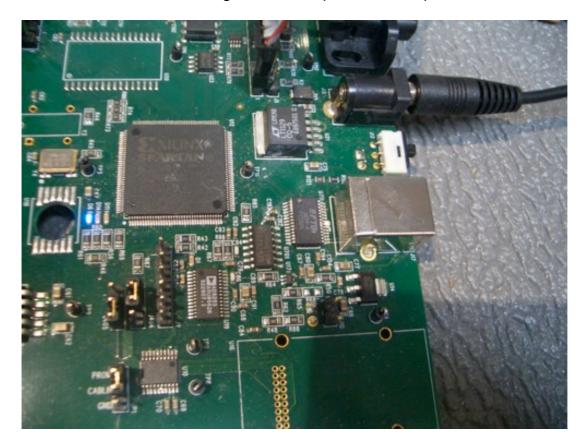

## 12 Volt unit with rectangular FTDI chip

\_\_\_\_\_

Now that you have identified the type of unit you have you can screw the case back together.

The firmware can now be loaded. Use the "prog-sbs1-5v.exe" or the "prog-sbs1-12v.exe" programming utility from the memory stick depending on which type of board you have.

The firmware file SBS1-306nv.kff is the same in each case.

By default the IP is 192.168.1.170 and Port # 10001

Please remember to set the correct data source in Basestation

Before closing the lid it is worth noting the Mac address for future use.